# How To Install MSSQL & Plugin Prerequisites For Nagios XI 5

### **Purpose**

This document provides a step-by-step guide for installing the prerequisites needed for the MSSQL wizards and plugins in Nagios XI.

If you are installing MSSQL & Plugin for Nagios XI 2024, see <a href="How To Install MSSQL & Plugin Prereqs">How To Install MSSQL & Plugin Prereqs</a>
For Nagios XI 2024

# **Target Audience**

This guide is intended for Nagios XI Administrators who need to monitor MSSQL databases. Note that these steps are typically performed automatically during Nagios XI installations and upgrades.

# **Installing Prerequisites**

Nagios XI uses three plugins for MSSQL monitoring, all of which require the pymssql Python package. However, before installing pymssql, a prerequisite must be met: freetds v0.91.

**Note**: While older versions of FreeTDS may work, they may not be able to connect to MSSQL instances. This guide assumes FreeTDS v0.91 or later is installed.

## Installing freeTDS

Run the appropriate command based on your OS:

- Cent/RHEL/Oracle: yum install -y freetds
- **Ubuntu/Debian**: apt install freetds-bin

#### **Common Package Conflicts**

During installation, yum may report dependency conflicts. The most common issues include:

- **perl-DBD-Sybase**: This package was included in Nagios XI for potential future use. If you have other Sybase or MSSQL-related plugins, ensure this package is necessary before removing it.
- nagiosxi-deps: This package enforces specific program version for Nagios XI. If you're using pre-2011 v1.10, you may need to remove this repository. Doing so will not affect Nagios XI functionality.

www.nagios.com Page 1 of 3

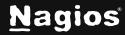

# How To Install MSSQL & Plugin Prerequisites For Nagios XI 5

### Installing PHP drivers

On Centos/RHEL/Oracle, execute the following command:

```
yum install php-pdo php-odbc
```

# Installing pymssql

After installing the correct FreeTDS version, check if pymssql is already installed:

```
pip list | grep pymssql
```

If installed, you should see output similar to:

```
pymssql (2.1.1)
```

If it is not installed, execute the following command to install it:

```
pip install pymssql
```

**Note**: Depending on your Python version, you any need to use pip3 instead of pip

### **Check Functionality**

For MSSQL Database Wizard (version 2.0.0 and higher):

To test the plugin, navigate to your /usr/local/nagios/libexec and execute the check\_mssql\_server.php script. For example:

```
/usr/local/nagios/libexec/check_mssql_server.php -H x.x.x.x --checktype 'database' -U 'username' \ -P 'password' --instancename 'master' --perftype default -p 1433 --mode test \ --warning 10 --critical 20
```

**Note**: The plugin has a -h flag if you're unsure of what flags to use:

```
/usr/local/nagios/libexec/check_mssql_server.py -h
```

www.nagios.com Page 2 of 3

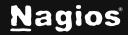

# How To Install MSSQL & Plugin Prerequisites For Nagios XI 5

#### For MSSQL Database Wizard (Version < 2.0.0):

To test the plugin, navigate to your /usr/local/nagios/libexec and execute the check\_mssql\_server.php script. Use the -h flag if you're unsure of what flags to use.

#### Example:

```
./check_mssql_server.py -H 192.168.5.5 -U user -P password -I dbase \ \ -p 1900
```

**Note**: For the .py plugins, if you enter both a port and an instance it will attempt to use both. Using the above example for reference, it will attempt to connect using the following string:

```
192.168.5.5\\dbase:1900
```

**Note**: If you installed MSSQL Wizards before instance support was available, you may need to remove old plugins before reinstalling:

```
rm /usr/local/nagios/libexec/check_mssql_database.py
rm /usr/local/nagios/libexec/check_mssql_server.py
rm /usr/local/nagios/libexec/check_mssql
```

### **Downloading MSSQL Wizards**

The following wizards can be downloaded from their respective locations:

- MSSQL Database Wizard
- MSSQL Query Wizard
- MSSQL Server Wizard

### Finishing Up

This completes the documentation on how to install MSSQL & plugin prerequisites for Nagios XI. If you have additional questions or other support-related questions, please visit us at our Nagios Support Forum, Nagios Knowledge Base, or Nagios Library:

Visit Nagios Support Forum

Visit Nagios Knowledge Base

**Visit Nagios Library** 

www.nagios.com Page 3 of 3

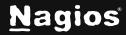